# **NetIQ® iManager 2.7.7**

## **Guia de Instalação**

**September 2013**

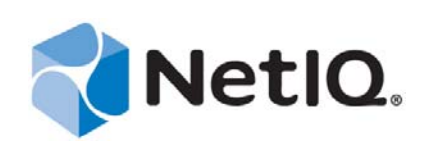

#### **Informações legais**

ESTE DOCUMENTO E O SOFTWARE DESCRITO NESTE DOCUMENTO SÃO FORNECIDOS MEDIANTE E ESTÃO SUJEITOS AOS TERMOS DE UM CONTRATO DE LICENÇA OU DE UM CONTRATO DE NÃO DIVULGAÇÃO. EXCETO CONFORME EXPRESSAMENTE ESTABELECIDO NESTE CONTRATO DE LICENÇA OU CONTRATO DE NÃO DIVULGAÇÃO, A NETIQ CORPORATION FORNECE ESTE DOCUMENTO E O SOFTWARE DESCRITO NESTE DOCUMENTO NA FORMA EM QUE SE ENCONTRAM, SEM GARANTIAS DE QUALQUER TIPO, EXPRESSAS OU IMPLÍCITAS INCLUINDO, SEM LIMITAÇÃO, AS GARANTIAS IMPLÍCITAS DE COMERCIALIZAÇÃO OU ADEQUAÇÃO A UM FIM ESPECÍFICO. ALGUNS ESTADOS NÃO PERMITEM ISENÇÃO DE GARANTIAS EXPRESSAS OU IMPLÍCITAS EM DETERMINADAS TRANSAÇÕES; ASSIM, ESTA DECLARAÇÃO PODE NÃO SE APLICAR A VOCÊ.

Para fins de clareza, qualquer módulo, adaptador ou outro material semelhante ("Módulo"), está licenciado sob os termos e condições do Contrato de Licença do Usuário Final para a versão aplicável do produto ou software NetIQ ao qual esteja interrelacionado e, ao acessar, copiar ou usar um Módulo, você aceita cumprir esses termos. Se você não aceitar os termos do Contrato de Licença do Usuário Final, não estará autorizado a usar, acessar ou copiar um Módulo e deverá destruir todas as cópias do Módulo, bem como entrar com contato com a NetIQ para obter mais instruções.

Este documento e o software descrito neste documento não podem ser emprestados, vendidos ou oferecidos sem a permissão prévia por escrito da NetIQ Corporation, exceto se de outra forma permitido por lei. Exceto conforme expressamente estabelecido neste contrato de licença ou de não divulgação, nenhuma parte deste documento ou do software descrito neste documento pode ser reproduzida, armazenada em um sistema de recuperação ou transmitida de qualquer forma ou por qualquer meio, seja eletrônico, mecânico ou de outro modo, sem o consentimento prévio por escrito da NetIQ Corporation. Algumas empresas, nomes e dados neste documento são usados para fins de ilustração e podem não representar empresas, indivíduos ou dados reais.

Este documento pode trazer imprecisões técnicas ou erros tipográficos. As informações contidas aqui sofrem alterações periodicamente. Essas alterações podem ser incorporadas em novas edições deste documento. A NetIQ Corporation pode fazer, a qualquer momento, melhorias ou alterações no software descrito neste documento.

Direitos restritos do Governo dos EUA: se o software e o documento estiverem sendo adquiridos por ou em nome do Governo dos EUA ou por um contratante principal ou subcontratante do Governo dos EUA (em qualquer nível), de acordo com 48 C.F.R. 227.7202-4 (para aquisições do Departamento de Defesa), 48 C.F.R. 2.101 e 12.212 (para aquisições não feitas pelo Departamento de Defesa), os direitos do governo sobre o software e a documentação, incluindo seu direito de usar, modificar, reproduzir, liberar, executar, mostrar ou divulgar o software ou a documentação, estarão sujeitos em todos os aspectos aos direitos e às restrições de licença comercial informados no contrato de licença.

#### **© 2013 NetIQ Corporation e suas afiliadas. Todos os direitos reservados.**

Para obter informações sobre as marcas registradas da NetIQ, consulte [http://www.netiq.com/company/legal/.](https://www.netiq.com/company/legal/)

## **Índice**

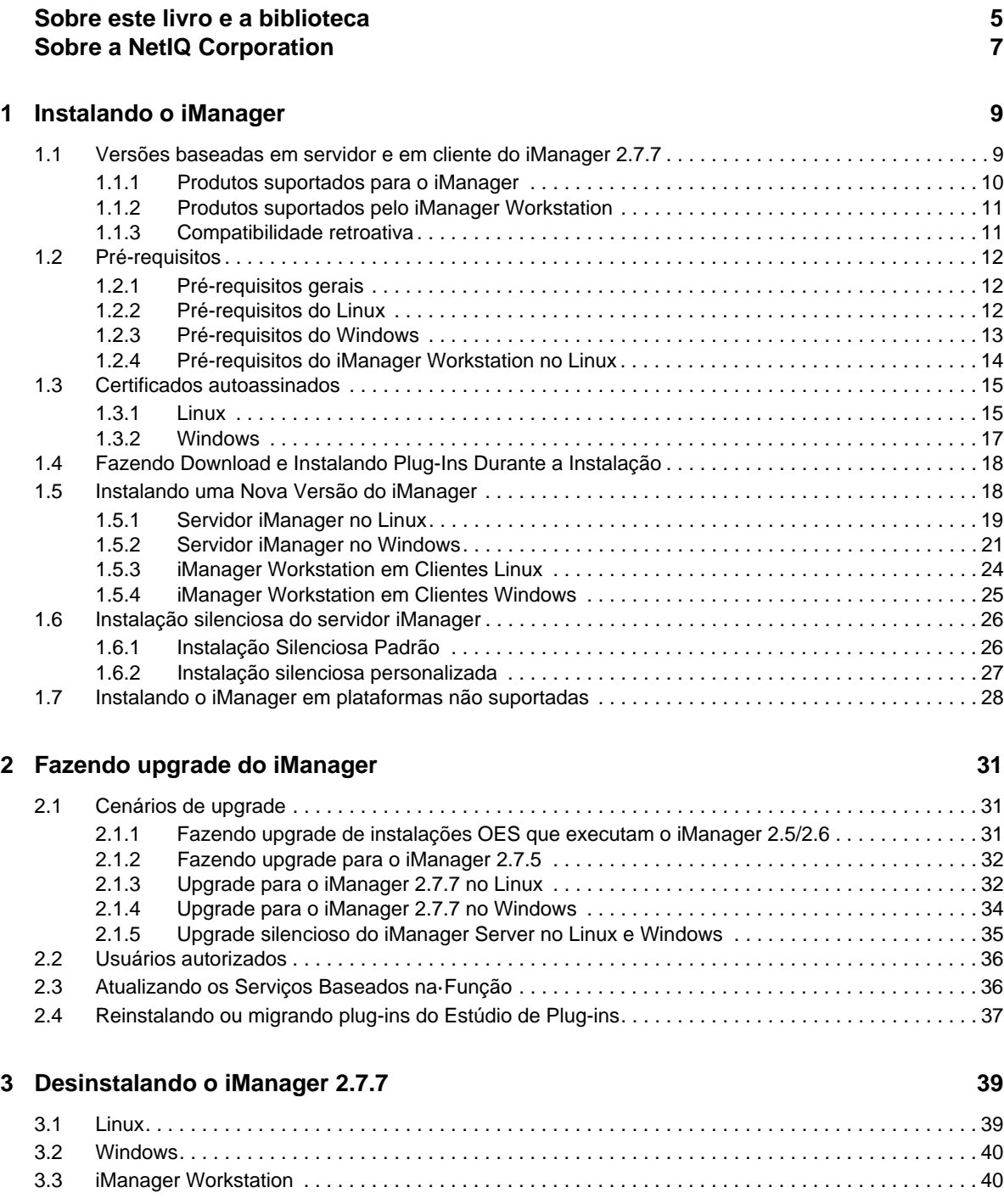

## <span id="page-4-0"></span>**Sobre este livro e a biblioteca**

O *Guia de Instalação* descreve como instalar o produto NetIQ iManager (iManager).

Para obter a versão mais recente do *Guia de Administração do NetIQ iManager 2.7.7*, consulte a versão em inglês da documentação no [site de documentação online do NetIQ iManager](https://www.netiq.com/documentation/imanager/index.html) (https:// www.netiq.com/documentation/imanager/index.html).

## **Público-alvo**

Este guia é destinado a administradores de rede e descreve como instalar, fazer upgrade e desinstalar o iManager.

## **Outras informações na biblioteca**

A biblioteca fornece os seguintes recursos informativos:

- *[Guia de Administração do NetIQ iManager 2.7.7](https://www.netiq.com/documentation/imanager/imanager_admin/data/hk42s9ot.html)* (https://www.netiq.com/documentation/imanager/ imanager\_admin/data/hk42s9ot.html)
- [Site na web do Apache Tomcat](http://tomcat.apache.org/) (http://tomcat.apache.org/)
- [Site de Java na Web](http://www.oracle.com/technetwork/java/index.html) (http://www.oracle.com/technetwork/java/index.html)
- [Página inicial do NetIQ eDirectory](https://www.netiq.com/products/edirectory/) (https://www.netiq.com/products/edirectory/)
- [Documentação do NetIQ eDirectory](https://www.netiq.com/documentation/edir88/) (https://www.netiq.com/documentation/edir88/)
- [Comunidade Cool Solutions do NetIQ](https://www.netiq.com/communities/coolsolutions/) (https://www.netiq.com/communities/coolsolutions/)
- [NTS \(Novell Technical Services\)](http://support.novell.com) (http://support.novell.com)

## <span id="page-6-0"></span>**Sobre a NetIQ Corporation**

Nós somos uma empresa global de software corporativo com foco nos três desafios persistentes do seu ambiente: mudança, complexidade e risco, bem como de maneira podemos ajudá-lo e controlálos.

## **Nosso ponto de vista**

#### **Adaptar-se a mudanças e gerenciar complexidades e riscos não são novidades**

De fato, dentre todos os desafios que você enfrenta, estas são provavelmente as variáveis mais proeminentes, que impedem que você obtenha o controle de que precisa para gerenciar, monitorar e medir de forma segura seus ambientes de computação físicos, virtuais e em nuvem.

#### **Habilitando serviços essenciais para empresas de forma mais rápida e eficiente**

Nós acreditamos que fornecer o máximo possível de controle para organizações de TI é a única maneira de possibilitar uma entrega de serviços mais oportuna e econômica. Pressões persistentes como mudanças e complexidade só continuarão a aumentar conforme as organizações continuarem a mudar e as tecnologias necessárias para gerenciá-las se tornarem inerentemente mais complexas.

## **Nossa filosofia**

#### **Vender soluções inteligentes, não somente software**

Visando providenciar um controle seguro, primeiro nos certificamos de que entendemos os cenários do mundo real, nos quais organizações de TI como a sua operam todos os dias. Somente dessa maneira podemos desenvolver soluções de TI práticas e inteligentes, que geram com sucesso resultados comprovados e mensuráveis. E isso é muito mais recompensador do que simplesmente vender software.

#### **Promover seu sucesso é nossa paixão**

O seu sucesso encontra-se no âmago de como fazemos negócios. Desde os primeiros esboços até a implantação de um produto, nós compreendemos que você precisa de soluções de TI que funcionem bem e se integrem perfeitamente com seus investimentos existentes, suporte contínuo e treinamento pós-implantação, bem como alguém com quem trabalhar seja verdadeiramente fácil, o que sabemos que não é muito comum. Em última análise, quando você é bem-sucedido, todos nós somos bem-sucedidos.

## **Nossas soluções**

- Governança de acesso e identidade
- Gerenciamento de acesso
- Gerenciamento de segurança
- Gerenciamento de aplicativos e sistemas
- Gerenciamento de carga de trabalho
- Gerenciamento de serviços

## **Entrando em contato com o Suporte a vendas**

Para esclarecer dúvidas sobre produtos, preços e recursos, entre em contato com seu parceiro local. Se não for possível entrar em contato com seu parceiro, entre em contato com nossa equipe de Suporte a vendas.

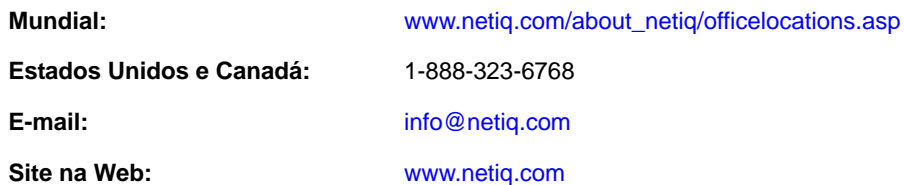

## **Entrando em contato com o Suporte técnico**

Para questões sobre produtos específicos, entre em contato com nossa equipe de Suporte técnico.

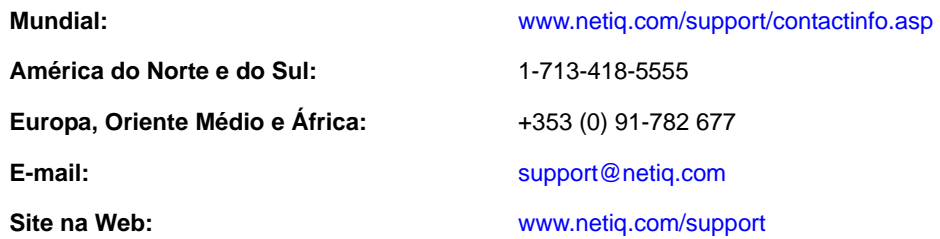

## **Entrando em contato com o Suporte de documentação**

Nosso objetivo é fornecer uma documentação que atenda às suas necessidades. Se você tem sugestões de melhorias, clique em **Adicionar comentário** na parte inferior de qualquer página nas versões em HTML da documentação publicada em [www.netiq.com/documentation.](http://www.netiq.com/documentation) Você também pode enviar um e-mail para [Documentation-Feedback@netiq.com.](mailto:Documentation-Feedback@netiq.com) Nós valorizamos sua opinião e aguardamos seu contato.

## **Entrando em contato com a comunidade online de usuários**

A Qmunity, a comunidade online da NetIQ, é um rede colaborativa que conecta você, seus colegas e os especialistas da NetIQ. Fornecendo mais informações imediatas, links para recursos úteis e acesso aos especialistas da NetIQ, a Qmunity ajuda a garantir que você domine os conhecimentos de que precisa para utilizar todo o potencial dos investimentos de TI dos quais depende. Para obter mais informações, visite<http://community.netiq.com>.

## <span id="page-8-0"></span>1 <sup>1</sup> **Instalando o iManager**

O NetIQ iManager fornece uma visão global da rede a partir de uma ferramenta baseada em browser, permitindo que você avalie as demandas da rede em constantes mudanças e responda a elas de forma proativa.

Com o iManager, você pode administrar o NetIQ eDirectory e muitos outros produtos da NetIQ e de terceiros, incluindo o Novell Open Enterprise Server, o NetIQ Identity Manager, o Novell Audit e o BorderManager. Esse sistema de gerenciamento centralizado elimina a redundância administrativa e o overhead desnecessário, permitindo que você economize tempo e dinheiro.

Esta seção inclui as seguintes informações:

- [Sección 1.1, "Versões baseadas em servidor e em cliente do iManager 2.7.7", en la página 9](#page-8-1)
- [Sección 1.2, "Pré-requisitos", en la página 12](#page-11-0)
- [Sección 1.3, "Certificados autoassinados", en la página 15](#page-14-0)
- [Sección 1.4, "Fazendo Download e Instalando Plug-Ins Durante a Instalação", en la página 18](#page-17-0)
- [Sección 1.5, "Instalando uma Nova Versão do iManager", en la página 18](#page-17-1)
- [Sección 1.6, "Instalação silenciosa do servidor iManager", en la página 26](#page-25-0)
- [Sección 1.7, "Instalando o iManager em plataformas não suportadas", en la página 28](#page-27-0)

## <span id="page-8-1"></span>**1.1 Versões baseadas em servidor e em cliente do iManager 2.7.7**

A versão tradicional baseada em servidor do iManager 2.7.7, chamada simplesmente de iManager, é instalada em um servidor que pode acessar um árvore do eDirectory. A versão baseada em cliente do iManager, chamada iManager Workstation, é instalada em uma estação de trabalho cliente, e não em um servidor. Use as diretrizes a seguir para decidir qual versão é a mais adequada para seu ambiente e se as políticas de gerenciamento do eDirectory se beneficiarão da instalação das duas versões:

 Se um único administrador for responsável pelo gerenciamento do eDirectory a partir da mesma estação de trabalho cliente, você poderá aproveitar as vantagens do iManager Workstation. O iManager Workstation é completamente independente e exige pouca configuração. Ele inicia e pára automaticamente os recursos de que precisa ao ser carregado ou descarregado. O iManager Workstation é instalado e executado em várias estações de trabalho clientes Linux ou Windows, não tem dependências no iManager baseado em servidor, e pode coexistir com quaisquer outras versões do iManager instaladas em sua rede.

Os plug-ins do iManager não são sincronizados automaticamente entre instâncias do iManager. Se houver vários administradores e você usar plug-ins personalizados, o iManager Workstation e esses plug-ins deverão ser instalados na estação de trabalho cliente de cada administrador.

 Se você gerenciar o eDirectory de várias estações de trabalho cliente ou se houver vários administradores, instale o Servidor iManager de modo que ele fique disponível de qualquer estação de trabalho conectada. Além disso, plug-ins personalizados só precisam ser instalados uma vez por Servidor iManager.

## <span id="page-9-0"></span>**1.1.1 Produtos suportados para o iManager**

O iManager 2.7.7 suporta os seguintes produtos:

#### **Sistemas operacionais**

- Linux
	- Red Hat Enterprise Linux Server 5.7, 5.8 e 5.9 (64 bits)
	- $\bullet$  Red Hat Enterprise Linux Server 6.0, 6.1, 6.2, 6.3 e 6.4 (64 bits)
	- SUSE Linux Enterprise Server 10 SP1 ou posterior (64 bits)
	- SUSE Linux Enterprise Server 11 ou posterior (64 bits)
	- Open Enterprise Server 2 ou posterior
	- Open Enterprise Server 11 ou posterior
- Windows
	- Windows Server 2008 Enterprise Edition SP2 (64 bits)
	- Windows Server 2008 R2 Enterprise Edition (64 bits)
	- Windows Server 2008 R2 Standard Edition (64 bits)
	- Windows Server 2012

#### **Nota**

- O iManager 2.7.7 não suporta NetWare nem Solaris. No entanto, o iManager poderá gerenciar e funcionar com aplicativos e recursos, como o eDirectory, quando for executado na plataforma Solaris.
- Não instale a versão independente do iManager em um servidor que execute qualquer versão OES. Em vez disso, é necessário usar o canal de patch da versão OES para fazer upgrade para a versão mais recente do iManager.

#### **Servidores de Aplicativos**

 $\bullet$  Tomcat 7.0.42

#### **Browsers**

- $\bullet$  Safari 5.1.4
- O Safari 6.0 é certificado.
- Google Chrome 22, 23, 25, 26, 27 e 28 são certificados
- Internet Explorer 8, 9 ou 10 (modos Normal e de Compatibilidade)
- Firefox 4.0.1 e 9.0.1
- Firefox 10, 11, 12, 13, 14, 15, 16 ou 19
- Firefox 21, 22 e 23 são certificados

O iManager 2.7.7 não suporta o seguinte:

- Acesso por meio de um servidor iChain com acelerador multihoming baseado em caminhos e com a opção Remove Sub Path from URL (Remover subcaminho da URL) habilitada.
- Vista da interface do usuário do Internet Explorer 10 Metro no Windows 7 e 8.

#### **NDS**

eDirectory 8.8

### <span id="page-10-0"></span>**1.1.2 Produtos suportados pelo iManager Workstation**

O iManager Workstation suporta os seguintes sistemas operacionais:

#### **Linux**

- Red Hat Enterprise Linux Server 5.7, 5.8 e 5.9 (32 bits)
- $\bullet$  Red Hat Enterprise Linux Server 6.0, 6.1, 6.2, 6.3 e 6.4 (32 bits)
- SUSE Linux Enterprise Server 11 ou posterior (32 bits)
- OpenSUSE 10.3 ou posterior (32 ou 64 bits)
- SUSE Linux Enterprise Desktop 11 SP1 ou posterior (32 ou 64 bits)

#### **Windows**

- Windows 7 Enterprise Edition (32 ou 64 bits)
- Windows 7 Ultimate Edition (32 ou 64 bits)
- Windows 7 Professional Edition (32 ou 64 bits)
- Windows 8 Enterprise Edition (32 ou 64 bits)
- Windows Server 2008 (32 bits)

O pacote do iManager Workstation possui as seguintes versões de Tomcat e Java:

- $\bullet$  Tomcat 7.0.42
- $\bullet$  Java 1.7.0 25

## <span id="page-10-1"></span>**1.1.3 Compatibilidade retroativa**

Se o programa de configuração do iManager 2.7.7 Server detectar uma versão do iManager 2.7.x previamente instalada, ele dará a opção de interromper o processo de instalação ou remover as instalações do iManager, jre e Tomcat existentes.

Como a Estação de Trabalho do iManager é um ambiente autocontido, você pode instalar várias versões na mesma estação de trabalho (inclusive versões antigas do Mobile iManager). Entretanto, você não deve executá-las simultaneamente. Se precisar usar versões diferentes, execute uma versão, feche-a e, em seguida, execute a outra versão.

A mesma árvore do eDirectory pode ser gerenciada com o iManager 2.7, 2.6 e 2.5. Suas coleções de RBS devem ser atualizadas para o iManager 2.7. As coleções atualizadas de RBS manterão a compatibilidade retroativa com o iManager 2.6 e 2.5.

## <span id="page-11-0"></span>**1.2 Pré-requisitos**

<span id="page-11-3"></span>Você deve satisfazer aos pré-requisitos a seguir para instalar e usar o iManager ou o iManager Workstation.

## <span id="page-11-1"></span>**1.2.1 Pré-requisitos gerais**

Os pré-requisitos a seguir aplicam-se a todas as plataformas de servidor:

- □ Gerenciamento do eDirectory: O iManager 2.7.7 pode gerenciar qualquer servidor que execute o NetIQ eDirectory 8.8 ou posterior.
- **Direitos Equivalentes aos Direitos de Admin:** Você deve ter direitos equivalentes aos direitos de administrador para criar uma coleção de RBS (Serviços Baseados na Função) na árvore do eDirectory e executar o Assistente de Configuração do RBS do iManager.
- <span id="page-11-4"></span> **Direitos do Sistema de Arquivos:** É necessário ter acesso raiz aos servidores do Linux e acesso de administrador para servidores Windows.

## <span id="page-11-2"></span>**1.2.2 Pré-requisitos do Linux**

Além dos pré-requisitos gerais relacionados em [Sección 1.2.1, "Pré-requisitos gerais", en la página 12](#page-11-1), os seguintes pré-requisitos também se aplicam à instalação do iManager em todas as plataformas de servidor Linux:

 **Pacotes Linux Necessários:** Se algum dos pacotes a seguir não estiver instalado, você deverá adquiri-los com o fornecedor da distribuição do Linux e instalá-los antes de instalar o iManager.

SUSE Linux Enterprise Server (SLES) de 64 bits

- libstdc++33-32 bits (SLES 11, SLES 10 SP3, SLES 10 SP4)
- libstdc++43-32 bits (para SLES 11 SP1)
- libstdc++46-32 bits (para SLES 11 SP2)
- compat-lsb (SLES 10)

SUSE Linux Enterprise Server (SLES) 32 de bits

- $\bullet$  libstdc++33 (SLES 11)
- $\bullet$  libstdc++43 (SLES 11)

**Importante:** Ao instalar o iManager em uma versão 64 bits do Redhat, assegure que as versões de 32 bits das bibliotecas RHEL também estejam instaladas.

RHEL

- compat-libstdc++-33 (RHEL 5)
- compat-libstdc++-33-\*.el6.i686.rpm (RHEL 6 32 bits)
- compat-libstdc++-33-\*.el6.i686.rpm (RHEL 6 64 bits)
- compat-libstdc++-33- $*$ .el6.x86\_64.rpm (RHEL 6 64 bits)
- libstdc++-4.4.\*.el6.i686.rpm (RHEL 6 64 bits)
- libstdc++-4.4.\*.el6.x86\_64.rpm (RHEL 6 64 bits para modo de instalação GUI)
- glibc-2.12-\*.el6.i686 (RHEL 6 64 bits)
- libXau-\*.el6.i686.rpm (RHEL 6 64 bits)
- libxcb-\*.el6.i686.rpm (RHEL 6 64 bits)
- $\bullet$  libX11-\*.el6.i686.rpm (RHEL 6 64 bits)
- libXext-\*.el6.i686.rpm (RHEL 6 64 bits)
- libXi-\*.el6.i686.rpm (RHEL 6 64 bits)
- libXtst-\*.el6.i686.rpm (RHEL 6 64 bits)
- libstdc++-\*.el6.i686.rpm (RHEL 6 64 bits)
- libgcc-\*.el6.i686.rpm (RHEL 6 64 bits)
- libXrender-0.9.5-1.el6.i686.rpm (RHEL 6 64 bits)

**Nota:** Se você estiver usando um plug-in PKI, será necessário instalar os seguintes RPMs no servidor do iManager:

- **SLES 10 de 32 bits:** compat (compat-2006.1.25-11.2)
- **SLES 10 de 64 bits:** compat-32bit (compat-32-bit-2006.1.25-11.2)
- **SLES 11 de 32 bits:** compat (compat-2009.1.19-2.1)
- **SLES 11 de 64 bits:** compat-32bit (compat-32bit-2009.1.19-2.1)
- **Versões Anteriores do iManager:** Se tiver instalado o iManager 2.7. x, você não precisará desinstalá-lo. Consulte [Capítulo 2, "Fazendo upgrade do iManager", en la página 31](#page-30-0) para obter mais informações.
- **Processador:** Processador Pentium<sup>\*</sup> III 600MHz ou superior
- **Espaço em Disco:** 200 MB para uma instalação local
- **Memória:** 512 MB de (recomendado: 1024 MB)
- **Configuração de Porta:** Esteja preparado para possíveis conflitos de portas. O programa de configuração do iManager 2.7.7 instala o Tomcat, que usa as portas 8080, 8443 e 9009 por padrão. Se o programa de configuração determinar que as portas padrão já estão em uso, ele solicitará que você especifique portas diferentes para o Tomcat usar.

**Importante:** No Linux, só haverá suporte se a versão do Tomcat for instalada com o iManager.

### <span id="page-12-0"></span>**1.2.3 Pré-requisitos do Windows**

Além dos pré-requisitos gerais relacionados em [Sección 1.2.1, "Pré-requisitos gerais", en la página 12](#page-11-1), os seguintes pré-requisitos também se aplicam à instalação do iManager em todas as plataformas do Windows:

- **Versões anteriores do iManager:** Se tiver instalado o iManager 2.7. x, você não precisará desinstalá-lo. Consulte [Capítulo 2, "Fazendo upgrade do iManager", en la página 31](#page-30-0) para obter mais informações.
- **Serviços Web:** O iManager usa Tomcat nos servidores Windows. Ele não fornece nenhuma integração com ambientes IIS ou Apache. No entanto, se desejar, você poderá integrar o iManager manualmente à infraestrutura de servidor Web existente após a instalação do iManager 2.7.
- **Processador:** Pentium III de 600 MHz ou um processador mais potente
- **Espaço em Disco:** No mínimo, 500 MB para uma instalação local
- **Memória:** 512 MB de (recomendado: 1024 MB)

### <span id="page-13-0"></span>**1.2.4 Pré-requisitos do iManager Workstation no Linux**

Além dos pré-requisitos gerais relacionados em [Sección 1.2.1, "Pré-requisitos gerais", en la página 12](#page-11-1), os seguintes pré-requisitos também se aplicam à instalação do iManager Workstation em Clientes Linux:

- **Pacotes Linux Necessários:** Se algum dos pacotes a seguir não estiver instalado, você deverá adquiri-los com o fornecedor da distribuição do Linux e instalá-los antes de instalar o iManager.
	- GTK2
	- GLIBC 2.3
	- libstdc++33
		- SUSE Linux Enterprise Desktop (SLED) 11 32 bits
		- SLED 11 SP1 32 bits
		- openSUSE 11.0 32 bits
		- openSUSE 11.1 32 bits
		- openSUSE 11.2 32 bits
		- openSUSE 11.3 32 bits
		- openSUSE 12.1
	- libstdc++33-32bit
		- SLED 11 64 bits
		- SLED 11 SP1 64 bits
		- openSUSE 11.0 64 bits
		- openSUSE 11.1 64 bits
		- openSUSE 11.2 64 bits
		- openSUSE 11.3 64 bits
	- $\cdot$  libgtk-2\_0-0-32bit
		- openSUSE 12.2 (64 bits)
		- openSUSE 12.3 (64 bits)
	- libXt6-32bit
		- openSUSE 12.2 (64 bits)
		- openSUSE 12.3 (64 bits)
	- libgthread-2 0-0-32bit
		- openSUSE 12.2 (64 bits)
		- openSUSE 12.3 (64 bits)
	- libXtst6-32bit
		- openSUSE 12.2 (64 bits)
		- openSUSE 12.3 (64 bits)

**Processador:** Pentium III de 600 MHz ou um processador mais potente

- **Espaço em Disco:** No mínimo, 200 MB
- **Memória:** 256 MB de (recomendado: 512 MB)

**Importante:** Não execute o iManager Workstation a partir de um caminho que contenha espaços.

## <span id="page-14-0"></span>**1.3 Certificados autoassinados**

**Nota:** As informações contidas nesta seção não se aplicam ao OES Linux, que instala Tomcat e Apache. A documentação do OES Linux contém informações sobre a substituição do certificado Apache/Tomcat autoassinado.

As instalações independentes do iManager incluem um certificado autoassinado temporário para ser usado com o Tomcat. Ele é válido por um ano.

Esta não é uma implementação de longo prazo. É uma solução temporária para colocar seu sistema em execução para que você possa usar o iManager com segurança imediatamente após a instalação. O OpenSSL não recomenda o uso de certificados autoassinados, exceto para testes.

Um dos desafios da substituição do certificado autoassinado é que o keystore padrão do Tomcat está no arquivo de formato do Tomcat {JKS}. A ferramenta usada para modificar esse keystore, keytool, não pode importar uma chave privada. Ela só usará uma chave autogerada.

Se estiver usando o eDirectory, você poderá usar o Servidor de Certificação da Novell para gerar, monitorar, armazenar e revogar certificados com segurança sem nenhum investimento adicional. Para gerar um par de chaves pública/privada no eDirectory usando o Servidor de Certificação da Novell, siga estas etapas para sua plataforma aplicável:

#### <span id="page-14-1"></span>**1.3.1 Linux**

As instruções a seguir mostram como criar um par de chaves no eDirectory e exportar as chaves Pública, Privada e da CA (Autoridade de Certificação) Raiz por meio de um arquivo PKCS#12 na plataforma Linux. Isso inclui modificar o arquivo de configuração server.xml do Tomcat para usar a diretiva PKCS12 e apontar a configuração para um arquivo P12 real em vez de usar o keystore JKS padrão.

Este processo usa os seguintes arquivos:

- O par de chaves temporário é mantido no arquivo /var/opt/novell/novlwww/.keystore.
- As raízes confiáveis estão contidas no arquivo /opt/novell/jdk1.7.0\_25/jre/lib/ security/cacerts.
- O arquivo para configurar o modo como o Tomcat usa certificados é /etc/opt/novell/ tomcat7/server.xml.

#### **Procedimento**

**1** Crie um novo certificado de servidor com o iManager.

No iManager, selecione *Servidor de Certificação da Novell* > *Criar Certificação de Servidor*. Selecione o servidor apropriado, especifique um apelido e aceite o restante dos padrões de certificado.

- <span id="page-15-0"></span>**2** Exporte a certificação de servidor para o diretório pessoal do Tomcat (/var/opt/novell/ novlwww*). No iManager, selecione Administração do Diretório* > *Modificar Objeto*. Pesquise e selecione o objeto Key Material Object (KMO). Na guia *Certificados*, selecione *Exportar*. Especifique uma senha e grave a certificação de servidor como um arquivo PKCS#12 (.pfx).
- <span id="page-15-1"></span>**3** Converta o arquivo.pfx em um arquivo .pem.

Para fazer isso, use um comando similar a este:

openssl pkcs12 -in newtomcert.pfx -out newtomcert.pem

Especifique a senha de certificado definida em [Paso 2](#page-15-0) e, em seguida, uma senha para o novo arquivo .pem. Se desejar, você poderá usar a mesma senha.

**4** Converta o arquivo .pem em um arquivo .p12.

Para fazer isso, use um comando similar a este:

openssl pkcs12 -export -in newtomcert.pem -out newtomcert.p12 -name "New Tomcat"

Especifique a senha de certificado definida em [Paso 3](#page-15-1) e uma senha para o novo arquivo .p12. Se desejar, você poderá usar a mesma senha.

**5** Use o seguinte comando para parar o Tomcat:

/etc/init.d/novell-tomcat7 stop

**6** Edite o arquivo de configuração do Tomcat (/etc/opt/novell/tomcat7.0.42/server.xml) e adicione as variáveis keystoreType, keystoreFile e keystorePass para permitir que o Tomcat use o arquivo de certificado .p12 recém-criado. Por exemplo:

```
<Connector className="org.apache.coyote.tomcat7.CoyoteConnector"
 port="8443" minProcessors="5" maxProcessors="75" enableLookups="true"
 acceptCount="100" debug="0" scheme="https" secure="true"
 useURIValidationHack="false" disableUploadTimeout="true">
    <Factory className="org.apache.coyote.tomcat7.CoyoteServerSocketFactory"
 clientAuth="false" protocol="TLS" keystoreType="PKCS12" keystoreFile="/var/
opt/novell/novlwww/newtomcert.p12" keystorePass="password" />
</Connector>
```
**Nota:** Ao definir o tipo de keystore como PKCS12, você deve especificar o caminho inteiro do arquivo de certificado, pois o padrão não será mais o uso do caminho pessoal do Tomcat.

**7** Mude a propriedade do arquivo .p12 para o usuário/grupo adequado do Tomcat, tipicamente novlwww, e defina as permissões de arquivo como usuário=rw, grupo=rw e outros=r. Por exemplo:

chown novlwww:novlwww newtomcert.p12

chmod 654 newtomcert.p12

**8** Insira o seguinte comando para reiniciar o Tomcat:

/etc/init.d/novell-tomcat7 start

## <span id="page-16-0"></span>**1.3.2 Windows**

As instruções a seguir mostram como criar um par de chaves no eDirectory e exportar as chaves Pública, Privada e de CA (Autoridade de Certificação) Raiz por meio de um arquivo PKCS#12 na plataforma Windows. Isso inclui modificar o arquivo de configuração server.xml do Tomcat para usar a diretiva PKCS12 e apontar a configuração para um arquivo P12 real em vez de usar o keystore JKS padrão.

Os arquivos, e seus locais padrão, associados a esse processo são os seguintes:

- O par de chaves temporário: C:\Arquivos de Programas\Novell\Tomcat\conf\ssl\.keystore.
- Os certificados raiz confiáveis:C:\Arquivos de Programas\Novell\jre\lib\security\cacerts.
- Configure o uso de certificado do Tomcat: C:\Arquivos de Programas\Novell\Tomcat\conf\server.xml

#### **Procedimento**

**1** Crie um novo certificado de servidor com o iManager.

No iManager, selecione *Servidor de Certificação da Novell* > *Criar Certificação de Servidor*. Selecione o servidor apropriado, especifique um apelido e aceite o restante dos padrões de certificado.

- <span id="page-16-1"></span>**2** Exporte a certificação do servidor. No iManager, selecione *Administração do Diretório* > *Modificar Objeto*. Procure e selecione o objeto KMO. Na guia *Certificados*, selecione *Exportar*. Especifique uma senha e grave a certificação de servidor como um arquivo PKCS#12 (.pfx).
- <span id="page-16-2"></span>**3** Converta o arquivo.pfx em um arquivo .pem.

**Nota:** Por padrão, o OpenSSL não está instalado no Windows, mas há uma versão para a plataforma Windows disponível no [site do OpenSSL](http://www.openssl.org/related/binaries.html) (http://www.openssl.org/related/ binaries.html). Como alternativa, você pode converter o certificado em uma plataforma Linux, na qual o OpenLLS é instalado por padrão.

Para fazer isso, use um comando similar a este:

openssl pkcs12 -in newtomcert.pfx -out newtomcert.pem

Especifique a senha de certificado da [Paso 2](#page-16-1) e uma senha para o novo arquivo .pem. Se desejar, você poderá usar a mesma senha.

**4** Converta o arquivo .pem em um arquivo .p12.

Para fazer isso, use um comando similar a este:

```
openssl pkcs12 -export -in newtomcert.pem -out newtomcert.p12 -name "New 
Tomcat"
```
Especifique a senha de certificado da [Paso 3](#page-16-2) e uma senha para o novo arquivo .p12. Se desejar, você poderá usar a mesma senha.

**5** Copie o arquivo .p12 para o local do certificado do Tomcat.

Por padrão, o local é C:\Arquivos de Programas\Novell\Tomcat\conf\ssl\.

**6** Interrompa o serviço Tomcat.

/etc/init.d/novell-tomcat7 stop

**7** Edite o server.xml do Tomcat e adicione as variáveis keystoreType, keystoreFile e keystorePass para permitir que o Tomcat use o arquivo de certificado .p12 recém-criado. Por exemplo:

```
<Connector className="org.apache.coyote.tomcat7.CoyoteConnector"
 port="8443" minProcessors="5" maxProcessors="75" enableLookups="true"
 acceptCount="100" debug="0" scheme="https" secure="true"
 useURIValidationHack="false" disableUploadTimeout="true">
    <Factory className="org.apache.coyote.tomcat7.CoyoteServerSocketFactory"
 clientAuth="false" protocol="TLS" keystoreType="PKCS12"
 keystoreFile="/conf/ssl/newtomcert.p12" keystorePass="password" />
```
Ao definir o tipo de keystore como PKCS12, você deve especificar o caminho inteiro do arquivo de certificado, pois o padrão não será mais o uso do caminho pessoal do Tomcat.

**8** Inicie o serviço Tomcat.

# <span id="page-17-0"></span>**1.4 Fazendo Download e Instalando Plug-Ins Durante a Instalação**

Durante a instalação do iManager 2.7.7, será exibida uma mensagem que contém uma URL que se refere a um arquivo descritor XML de plug-ins disponíveis. O local padrão do arquivo descritor é [http://www.novell.com/products/consoles/imanager/iman\\_mod\\_desc.xml](http://www.novell.com/products/consoles/imanager/iman_mod_desc.xml) (http://www.novell.com/ products/consoles/imanager/iman\_mod\_desc.xml).

Você poderá mudar esse URL para um local diferente se a instalação do iManager estiver enfrentando problemas para acessar o URL do arquivo descritor padrão. Consulte "Instalação do Módulo de Plug-In " no *Guia de Administração do NetIQ iManager 2.7.7* para obter informações sobre a personalização do processo de download e instalação de plug-ins do iManager.

Em uma instalação normal, os plug-ins "típicos" são pré-selecionados. Em upgrades, somente plugins que precisem ser atualizados são pré-selecionados. Você pode substituir as seleções padrão e adicionar novos plug-ins para fazer download, mas é recomendável que você não desmarque nenhum plug-in que já esteja selecionado para ser atualizado de uma versão anterior do iManager.

**Importante:** Os plug-ins do iManager 2.7 não são compatíveis com versões anteriores do iManager. Além disso, qualquer plug-in personalizado que você queira usar com o iManager 2.7 deve ser compilado novamente no ambiente do iManager 2.7 usando o iManager 2.7 SDK.

## <span id="page-17-1"></span>**1.5 Instalando uma Nova Versão do iManager**

O NetIQ iManager 2.7.7 pode ser instalado nas plataformas listadas abaixo. Normalmente, antes de instalar o iManager, é necessário aplicar os Service Packs mais recentes para a plataforma utilizada e atender aos pré-requisitos relacionados em [Sección 1.2, "Pré-requisitos", en la página 12](#page-11-0).

- [Sección 1.5.1, "Servidor iManager no Linux", en la página 19](#page-18-0)
- [Sección 1.5.2, "Servidor iManager no Windows", en la página 21](#page-20-0)
- [Sección 1.5.3, "iManager Workstation em Clientes Linux", en la página 24](#page-23-0)
- [Sección 1.5.4, "iManager Workstation em Clientes Windows", en la página 25](#page-24-0)

**Importante:** Não instale este patch em um servidor OES. O canal do patch deverá ser usado neste caso.

## <span id="page-18-0"></span>**1.5.1 Servidor iManager no Linux**

Se o programa de configuração do iManager 2.7.7 Server detectar uma versão do iManager 2.7.x previamente instalada, ele dará a opção de interromper o processo de instalação ou remover as instalações do iManager, jre e Tomcat existentes.

Prepare-se para a instalação revisando a lista de verificação de pré-requisitos fornecida em [Sección 1.2.1, "Pré-requisitos gerais", en la página 12](#page-11-1) e [Sección 1.2.2, "Pré-requisitos do Linux", en la](#page-11-2)  [página 12](#page-11-2).

O iManager instala os seguintes produtos durante a instalação:

- $\bullet$  Tomcat 7.0.42
- $\blacktriangleright$  Java 1.7.0 25
- NICI (Novell International Cryptographic Infrastructure) 2.7.7

#### **Procedimento**

- **1** No [site de downloads da Novell](http://download.novell.com) (http://download.novell.com), pesquise produtos do iManager, selecione iManager 2.7.7 e faça download de iMan 277 linux.tgz para um diretório do servidor.
- **2** Use o seguinte comando para fazer a extração para a pasta do iManager:

```
tar -zxvf iMan_277_linux.tgz
```
- **3** Abra um shell e mude para o diretório */diretório\_de\_extração*/iManager/installs/linux. Esse caminho refere-se ao diretório em que você copiou ou para onde extraiu os arquivos do iManager.
- **4** Digite um dos seguintes comandos enquanto estiver conectado como root ou equivalente.

Para realizar uma instalação em linha de comando (texto):

./iManagerInstallLinux.bin

Para realizar uma instalação GUI:

```
./iManagerInstallLinux.bin -i gui
```
Após uma instalação bem-sucedida, o instalador gera um arquivo de configuração (/var/log/ installer.properties) com valores baseados nas perguntas feitas durante a instalação. Você pode modificar este arquivo para usá-lo em uma instalação silenciosa. Consulte [Sección 1.6,](#page-25-0)  ["Instalação silenciosa do servidor iManager", en la página 26.](#page-25-0)

- **5** Na splash screen do iManager, selecione um idioma e clique em *OK*.
- **6** Leia a Introdução e clique em *Avançar*.
- **7** Aceite o contrato de licença e clique em *Avançar*.
- **8** Especifique os componentes a serem instalados como parte da instalação do iManager e clique em *Avançar*.

Você pode selecionar uma das seguintes opções:

1. NetIQ iManager 2.7.7, Tomcat, JVM.

**Nota:** Selecione *apenas* esta opção. O iManager não funcionará da maneira esperada se qualquer uma das duas outras opções forem selecionadas.

- 2. NetIQ iManager 2.7.7
- 3. Tomcat, JVM
- **9** Na janela Habilitar IPv6, clique em *Sim* para habilitar o IPv6 e, em seguida, clique em *Avançar*. Como alternativa, você pode habilitar o IPv6 após instalar o iManager por meio das seguintes etapas:
	- 1. Abra o arquivo /var/opt/novell/tomcat7/conf/catalina.properties .
	- 2. Defina as seguintes configurações no arquivo catalina.properties:

java.net.preferIPv4Stack=false

java.net.preferIPv4Addresses=true

Observe que o java.net.preferIPv4Stack aplica-se ao iManager que funciona com o eDirectory e o java.net.preferIPv4Addresses aplica-se a navegadores que funcionam com o iManager.

- 3. Reinicie o Tomcat.
- **10** Determine se você deseja fazer download e instalar plug-ins como parte da instalação e clique em *Avançar*.
- **11** (Condicional) Para fazer download de plug-ins como parte da instalação, especifique os plug-ins desejados e clique em *Avançar*.
	- Para uma instalação de console, digite uma lista separada por vírgulas dos números de plug-ins a serem transferidos por download.
	- Para uma instalação da GUI, marque as caixas de seleção.

Se a mensagem Nenhum plug-in novo ou atualizado encontrado. Todos os plug-ins foram atualizados ou obtidos por download, ou o servidor de download do iManager não está disponível for exibida na área de download de plug-in, uma ou mais das seguintes condições podem existir:

- Não há plug-ins atualizados disponíveis no site de download da Novell.
- Sua conexão de Internet está com problemas. Verifique sua conexão e tente novamente.
- A conexão com o [Arquivo Descritor da](http://www.novell.com/products/consoles/imanager/iman_mod_desc.xml) (http://www.novell.com/products/consoles/ imanager/iman\_mod\_desc.xml) não foi concluída com sucesso.
- A instalação do iManager está protegida por um proxy que não permite a conexão com o URL acima
- **12** Especifique se deseja instalar plug-ins de uma unidade local e clique em *Avançar*.
- **13** (Condicional) Para instalar plug-ins de um diretório local, especifique o caminho do diretório que contém os arquivos de plug-in (.npm) adequados.

O caminho padrão é /*local de extração*/iManager/installs/plugins, mas você pode especificar qualquer ponto de montagem válido.

Se desejar, você poderá especificar um URL alternativo para fazer download de plug-ins. Para obter mais informações, consulte [Sección 1.4, "Fazendo Download e Instalando Plug-Ins](#page-17-0)  [Durante a Instalação", en la página 18.](#page-17-0) Quando você usa uma URL alternativa para fazer download de plug-ins, é necessário examinar o conteúdo da URL e verificar se o plug-in é adequado para uso.

**14** Especifique as portas nas quais o Tomcat deverá ser executado.

Os padrões são 8080 para HTTP, 8443 para HTTPS e 9009 como a porta do conector MOD\_JK.

**15** (Opcional) Especifique um usuário autorizado e o nome da árvore do eDirectory adequado que esse usuário gerenciará e clique em *Avançar*.

Essas informações não são usadas para autenticação com o eDirectory durante a instalação e não são validadas de forma nenhuma.

Se você deixar esses campos em branco, o iManager permitirá que qualquer usuário instale plug-ins e faça mudanças nas configurações do servidor iManager. O NetIQ não recomenda deixar essas configurações em branco. Especifique uma pós-instalação de usuário autorizado na página *Configurar* > *Servidor iManager* > *Configurar iManager* > *Segurança* no iManager. Para obter mais informações, consulte " Usuários e Grupos Autorizados do iManager " no *Guia de Administração do NetIQ iManager 2.7.7*.

- **16** Leia a página Resumo da Pré-instalação e clique em *Avançar*.
- **17** Clique em *Terminado* para sair do instalador.

Uma janela do navegador será exibida, mostrando a página de introdução.

Aguarde a inicialização do iManager antes de tentar acessar.

Para acessar o iManager, clique no primeiro link na página de introdução e efetue login. Para obter mais informações, consulte "Acessando o iManager" no *Guia de Administração do NetIQ iManager 2.7.7*.

**Importante:** Ao instalar o iManager no Linux, os arquivos de InstallAnywhere a seguir recebem permissão de gravação:

- /var/opt/novell/tomcat7/webapps/nps/UninstallerData/.com.zerog.registry.xml
- /var/opt/novell/tomcat7/webapps/nps/UninstallerData/Uninstall\_<NomedoPlugin>/ .com.zerog.registry.xml

<NomedoPlugin> - O nome do plug-in instalado no iManager.

Você deverá alterar as permissões de 600 para 644 usando o comando chmod. Contudo, você não deverá modificar o conteúdo dos arquivos. Se modificar os arquivos, qualquer alteração poderá afetar as outras instalações que usam o InstallAnywhere.

## <span id="page-20-0"></span>**1.5.2 Servidor iManager no Windows**

Se o programa de configuração do iManager 2.7.7 Server detectar uma versão do iManager 2.7.x previamente instalada, ele dará a opção de interromper o processo de instalação ou remover as instalações do iManager, jre e Tomcat existentes.

Quando o programa de configuração remove a versão do iManager previamente instalada, ele faz backup da estrutura de diretório do diretório *TOMCAT\_HOME* antigo para conservar qualquer conteúdo personalizado criado anteriormente.

Prepare-se para a instalação revisando a lista de verificação de pré-requisitos fornecida em [Sección 1.2.1, "Pré-requisitos gerais", en la página 12](#page-11-1) e [Sección 1.2.3, "Pré-requisitos do Windows",](#page-12-0)  [en la página 13.](#page-12-0)

O iManager pode instalar os seguintes produtos durante a instalação:

- $\bullet$  Tomcat 7.0.42
- $\blacktriangleright$  Java 1.7.0 25
- NICI (Novell International Cryptographic Infrastructure) 2.7.7

#### **Procedimento**

Para obter informações sobre a execução do Servidor iManager na mesma máquina que o Novell eDirectory, consulte " Executando o eDirectory e o iManager na mesma máquina (somente Windows)" no *Guia de Administração do NetIQ iManager 2.7.7*.

- **1** Efetue login como um usuário com privilégios de administrador.
- **2** No [site de downloads da Novell](http://download.novell.com) (http://download.novell.com), pesquise produtos do iManager, selecione iManager 2.7.7 e faça download de iMan 277 win.zip para um diretório do servidor.
- **3** Extraia o arquivo para a pasta do iManager.
- **4** Execute o arquivo iManagerInstall.exe (*diretório\_de\_extração*\iManager\installs\win).).

Para visualizar o resultado da depuração do programa de instalação, mantenha a tecla Ctrl pressionada logo depois de iniciar o instalador. Mantenha essa tecla pressionada até que uma janela do console seja exibida. Para obter mais informações sobre depuração, consulte "Solução de problemas" no *Guia de Administração do NetIQ iManager 2.7.7*.

- **5** Na splash screen do iManager, selecione um idioma e clique em *OK*.
- **6** Na página de introdução, clique em *Avançar*.
- **7** Aceite o contrato de licença e clique em *Avançar*.
- **8** Leia a página Resumo da Detecção.

A página Resumo da Detecção exibe o contêiner Servlet instalado atualmente e o software JVM que o iManager usará quando for instalado, bem como os componentes de suporte instalados como parte da instalação do iManager. Use o botão **Procurar** para modificar a lista de componentes instalados se a versão correta não estiver relacionada.

- **9** (Opcional) Use o botão Procurar para modificar a lista de componentes instalados se a versão correta não estiver relacionada.
- **10** Clique em **Avançar**.
- **11** Na janela Obter entrada da PORTA, especifique os números da porta HTTP e SSL nos quais o servidor Tomcat deverá ser executado e clique em *Avançar*.

Por padrão, os valores de porta HTTP e SSL são 8080 e 8443, respectivamente. Contudo, se houver outro serviço ou servidor Tomcat configurado nas portas padrão, é possível configurar outras portas de sua escolha.

**12** Na janela Habilitar IPv6, clique em **Sim** para habilitar o IPv6 e, em seguida, clique em **Avançar**.

Como alternativa, você pode habilitar o IPv6 após instalar o iManager por meio das seguintes etapas:

- 1. Abra o arquivo <USER\_INSTALL\_DIR>\Tomcat\conf\catalina.properties.
- 2. Defina as seguintes configurações no arquivo catalina.properties:

java.net.preferIPv4Stack=false

java.net.preferIPv4Addresses=true

- 3. Reinicie o Tomcat.
- **13** Especifique a pasta de instalação e clique em *Avançar*.

O local de instalação padrão é C:\Arquivos de Programas\Novell.

**14** Selecione os plug-ins para fazer download e instalar e clique em *Avançar*.

Se desejar, você poderá especificar um URL alternativo. Para obter mais informações, consulte [Sección 1.4, "Fazendo Download e Instalando Plug-Ins Durante a Instalação", en la página 18](#page-17-0). Quando você usa um URL alternativo para fazer download de plug-ins, é sua exclusiva responsabilidade examinar o conteúdo do URL e verificar se o plug-in é adequado para uso.

Se a mensagem Nenhum plug-in novo ou atualizado encontrado. Todos os plug-ins foram atualizados ou obtidos por download, ou o servidor de download do iManager não está disponível for exibida na área de download de plug-in, uma ou mais das seguintes condições podem existir:

- Não há plug-ins atualizados disponíveis no site de download da Novell.
- Sua conexão de Internet está com problemas. Verifique sua conexão e tente novamente.
- A conexão com o [Arquivo Descritor da](http://www.novell.com/products/consoles/imanager/iman_mod_desc.xml) (http://www.novell.com/products/consoles/ imanager/iman\_mod\_desc.xml) não foi concluída com sucesso.
- A instalação do iManager está protegida por um proxy que não permite conexão com o URL acima
- **15** (Opcional) Na unidade de disco local, selecione os plug-ins a serem instalados e clique em *Avançar*.

Isso permite que você instale plug-ins personalizados ou previamente transferidos por download durante a instalação.

**16** (Opcional) Especifique um usuário autorizado e o nome da árvore do eDirectory adequado que esse usuário gerenciará e clique em *Avançar*.

Essas informações não são usadas para autenticação com o eDirectory durante a instalação e não são validadas de forma nenhuma. Verifique se usou a sintaxe exigida pela página de login do iManager.

Se você deixar esses campos em branco, o iManager permitirá que qualquer usuário instale plug-ins e faça mudanças nas configurações do servidor iManager (não recomendado a longo prazo). Especifique uma pós-instalação de usuário autorizado na página *Configurar* > *Servidor iManager* > *Configurar iManager* > *Segurança* no iManager. Para obter mais informações, consulte " Usuários e Grupos Autorizados do iManager " no *Guia de Administração do NetIQ iManager 2.7.7*.

**17** Leia a página de resumo de pré-instalação e clique em *Instalar*.

Depois que a instalação for concluída, será exibida a página Atualização Terminada, que exibirá a mensagem de instalação bem-sucedida ou não.

**Nota:** A página Instalação Terminada exibirá a mensagem de erro a seguir apesar de uma instalação bem-sucedida:

The installation of iManager Install 2.7.7 is complete, but some errors occurred during the install. Please see the installation log *<Log file path>* for details. Press "Done" to quit the installer.

- **18** (Opcional) Se o instalador exibir a mensagem de erro, faça o seguinte:
	- **18a** Anote o caminho do arquivo de registro, que é especificado na mensagem de erro na página Instalação Terminada.
	- **18b** Na página Instalação Concluída, clique em *Terminado*.
	- **18c** Abra o arquivo de registro.

**18d** Se você localizar o seguinte erro no arquivo de registro, poderá ignorar a mensagem de erro. A instalação foi bem-sucedida e o iManager funciona devidamente.

```
Custom Action: com.novell.application.iManager.install.InstallDLLs 
Status: ERROR 
Additional Notes: ERROR - class 
com.novell.application.iManager.install.InstallDLLs 
NonfatalInstallException C:\WINDOWS\system32\msvcr71.dll (The process 
cannot access the file because it is being used by another process)
```
**19** Clique em *Concluído* para sair do programa de configuração.

Quando a página Início aparecer, espere o iManager inicializar antes de tentar acessar.

Para acessar o iManager, clique no primeiro link na página de introdução e efetue login. Para obter mais informações, consulte "Acessando o iManager" no *Guia de Administração do NetIQ iManager 2.7.7*.

#### <span id="page-23-0"></span>**1.5.3 iManager Workstation em Clientes Linux**

O iManager Workstation é um ambiente autocontido. Você pode instalar várias versões na mesma estação de trabalho (inclusive versões antigas do Mobile iManager). Entretanto, você não deve executá-las simultaneamente. Se precisar usar versões diferentes, execute uma versão, feche-a e, em seguida, execute a outra versão.

Prepare-se para a instalação revisando a lista de verificação de pré-requisitos fornecida em [Sección 1.2.1, "Pré-requisitos gerais", en la página 12](#page-11-1) e [Sección 1.2.4, "Pré-requisitos do iManager](#page-13-0)  [Workstation no Linux", en la página 14](#page-13-0).

O iManager instala os seguintes produtos durante a instalação:

- $\bullet$  Tomcat 7.0.42
- $\blacktriangleright$  Java 1.7.0 25
- NICI (Novell International Cryptographic Infrastructure) 2.7.7

#### **Procedimento**

- **1** No [site de download da Novell](http://download.novell.com) (http://download.novell.com), pesquise produtos iManager, selecione iManager 2.7.7 e faça o download de iMan\_277\_workstation\_linux.tar.bz2 para um diretório em seu servidor.
- **2** Use o seguinte comando para extrair o arquivo:

```
tar -xjvf iMan 277 workstation linux.tar.bz2
```
A extração cria uma pasta imanager na mesma pasta em que o arquivo tar.bz2 do iManager Workstation está localizado.

- **3** Para instalar ou fazer upgrade do software Novell International Cryptography Infrastructure (NICI), faça login como raiz ou como equivalente de raiz.
- **4** Execute o seguinte comando no diretório imanager/NICI/linux:

```
rpm -Uvh nici.i586.rpm
```
Em desktops em que o NICI não está instalado, esse comando o instalará. Em desktops em que o NICI já está instalado, esse comando fará o upgrade do software.

**5** (Opcional) Se você pretende executar a Estação de trabalho do iManager como um usuário não raiz posteriormente, não execute o iManager como raiz na primeira vez. Navegue até o diretório imanager/bin e execute o script de inicialização do iManager Workstation.

./iManager.sh

**6** Quando a tela de login do iManager for exibida, especifique um nome de usuário, uma senha e uma árvore de eDirectory.

Para acessar o iManager, consulte " Acessando o iManager " no *Guia de Administração do NetIQ iManager 2.7.7*.

- **7** Para habilitar o IPv6, execute as seguintes etapas:
	- 1. Abra o arquivo <USER\_INSTALL\_DIR>/Tomcat/conf/catalina.properties.
	- 2. Defina as seguintes configurações no arquivo catalina.properties:

java.net.preferIPv4Stack=false

java.net.preferIPv4Addresses=true

3. Reinicie o Tomcat.

Se você fez o upgrade de uma versão anterior do iManager, consulte [Capítulo 2, "Fazendo upgrade](#page-30-0)  [do iManager", en la página 31](#page-30-0).

## <span id="page-24-0"></span>**1.5.4 iManager Workstation em Clientes Windows**

Como a Estação de Trabalho do iManager é um ambiente autocontido, você pode instalar várias versões na mesma estação de trabalho (inclusive versões antigas do Mobile iManager.) Entretanto, você não deve executá-las simultaneamente. Se precisar usar versões diferentes, execute uma versão, feche-a e, em seguida, execute a outra versão.

Para se preparar para a instalação, examine a lista de verificação de pré-requisitos a seguir.

#### **Pré-requisitos**

- **Configuração Adicional:** Se configurar o Internet Explorer para usar um servidor proxy para a LAN, você também deverá selecionar a opção *Ferramentas* > *Opções da Internet* > *Conexões* > *Configurações da LAN* > *Não usar proxy para endereços locais*.
- **Processador:** Pentium III de 600 MHz ou um processador mais potente
- **Espaço em Disco:** No mínimo, 200 MB
- **Memória:** 256 MB de RAM (recomendado: 512 MB)
- □ Não execute o iManager Workstation a partir de um caminho com espaços.
- $\square$  Se você estiver executando uma versão do Novell Client anterior à 4.91, verifique se o cliente do Serviço de Autenticação Modular da Novell (NMAS) já está instalado na estação de trabalho antes de iniciar o iManager Workstation.
- A execução do iManager Workstation a partir de um caminho no qual o diretório contém temp ou tmp no nome não é suportada. Se você fizer isso, os plug-ins do iManager não serão instalados. Execute o iManager Workstation a partir de C:\imanager ou outro diretório permanente e não de c:\temp\imanager, d:\tmp\imanager ou c:\programs\temp\imanager
- Na primeira vez que executar o iManager Workstation em uma estação de trabalho do Windows, você deverá fazê-lo como usuário membro do grupo Administradores da estação de trabalho.

O iManager instala os seguintes produtos durante a instalação:

 $\bullet$  Tomcat 7.0.42

- $\blacktriangleright$  Java 1.7.0 25
- NICI (Novell International Cryptographic Infrastructure) 2.7.7

#### **Procedimento**

- **1** No [site de download da Novell](http://download.novell.com) (http://download.novell.com), pesquise produtos do iManager, selecione iManager 2.7 e, em seguida, faça o download do arquivo iMan\_277\_workstation\_win.zip.
- **2** Extraia o arquivo iMan\_277\_workstation\_win.zip para uma pasta.
- **3** Navegue para a pasta imanager\bin.
- **4** Execute o arquivo iManager.bat.
- **5** Quando a tela de login do iManager for exibida, insira seu nome de usuário, sua senha e a árvore.

Para acessar o iManager, consulte " Acessando o iManager " no *Guia de Administração do NetIQ iManager 2.7.7*.

- **6** Para habilitar o IPv6:
	- 1. Abra o arquivo <USER\_INSTALL\_DIR>\Tomcat\conf\catalina.properties.
	- 2. Defina as seguintes configurações no arquivo catalina.properties:

java.net.preferIPv4Stack=false

java.net.preferIPv4Addresses=true

3. Reinicie o Tomcat.

<span id="page-25-2"></span>Se você fez o upgrade de uma versão anterior do iManager, consulte [Capítulo 2, "Fazendo upgrade](#page-30-0)  [do iManager", en la página 31](#page-30-0).

## <span id="page-25-0"></span>**1.6 Instalação silenciosa do servidor iManager**

A instalação silenciosa (não interativa) não exibe uma interface de usuário nem faz perguntas ao usuário. Em vez disso, o InstallAnywhere usa as informações de um arquivo de propriedades para esse propósito.

Há duas opções de instalação silenciosa:

- [Sección 1.6.1, "Instalação Silenciosa Padrão", en la página 26](#page-25-1)
- [Sección 1.6.2, "Instalação silenciosa personalizada", en la página 27](#page-26-0)

#### <span id="page-25-1"></span>**1.6.1 Instalação Silenciosa Padrão**

Para executar uma instalação silenciosa padrão no servidor Linux ou Windows usando os valores de instalação padrão:

- **1** Abra uma janela de console e vá para o diretório que contém o arquivo do iManager transferido por download.
- **2** Na linha de comando, digite um dos seguintes:
	- Para Linux:
		- ./iManagerInstall< *plataforma*>.bin -i silent

Para Windows:

iManagerInstall.exe -i silent

### <span id="page-26-0"></span>**1.6.2 Instalação silenciosa personalizada**

Para obter mais controle sobre quais módulos são instalados, é possível personalizar o processo de instalação silenciosa.

**1** Para executar uma instalação silenciosa usando o arquivo install.properties, digite:

./iManagerInstall*platform*.bin -i silent -f *pathto\_properties\_file*

O arquivo install.properties está disponível no mesmo diretório que contém o arquivo executável do instalador.

- **2** No arquivo install.properties, defina e grave os seguintes valores:
	- \$PLUGIN\_INSTALL MODE\$: a propriedade que controla se os plug-ins são instalados. Especifique uma das seguintes opções:
		- DISK (padrão) instala os plug-ins a partir do disco.
		- NET instala os plug-ins a partir da rede.
		- BOTH instala os plug-ins tanto do disco quanto da rede.
		- SKIP não instala os plug-ins.
	- \$PLUGIN\_DIR\$: a propriedade que define um caminho alternativo onde os plug-ins são alocados no disco.
		- O caminho padrão é *diretório\_raiz\_do\_instalador*/iManager/installs/ *caminho da plataforma*/plugin

Todos os módulos encontrados no diretório de plug-ins são instalados, exceto os de subdiretórios.

 \$PLUGIN\_INSTALL\_URL\$: a propriedade que especifica a URL onde os plug-ins são alocados.

Você pode modificar esse URL. Para obter mais informações, consulte [Sección 1.4, "Fazendo](#page-17-0)  [Download e Instalando Plug-Ins Durante a Instalação", en la página 18.](#page-17-0)

- \* \$LAUNCH\_BROWSER\$: a propriedade que especifica se o arquivo gettingstarted.html é iniciado após a conclusão da instalação do iManager.
- \$USER\_INSTALL\_DIR\$: a propriedade que especifica o caminho padrão onde o iManager deverá ser instalado.
- USER\_INPUT\_ENABLE\_IPV6: a propriedade que especifica a habilitação do IPv6. Por padrão, isto é definido como sim.
- **3** Para definir módulos específicos para download, forneça a ID e a versão do módulo do arquivo MANIFEST.MF, localizado na pasta META-INF/ do NPM. Por exemplo:

\$PLUGIN\_MODULE\_ID\_1\$=eDirectoryBackupAndRestore

\$PLUGIN\_VERSION\_1\$=2.7.20050517

\$PLUGIN\_MODULE\_ID\_2\$=ldap

\$PLUGIN\_VERSION\_2\$=2.7.20050517

etc. . . . (repeated as many times as there are modules)

Se nenhum módulo for definido, serão instalados os módulos mais comuns, marcados como "típicos" nos arquivos iman\_mod\_desc.xml do site de download.

Se você não definir uma versão para um módulo, o programa de configuração instalará qualquer módulo compatível com o nome NPM.

## <span id="page-27-0"></span>**1.7 Instalando o iManager em plataformas não suportadas**

Para instalar o iManager em plataformas não suportadas, acrescente as entradas a seguir ao arquivoplatforms.xml.

- Para Linux: <*UNZIPPED\_iMANAGER\_SERVER\_RELEASE\_ZIP*>/iManager/installs/linux/ platform/platforms.xml
- ◆ Para Windows:

*<UNZIPPED\_iMANAGER\_SERVER\_RELEASE\_ZIP>\iManager\installs\win\platform\platform s.xml*

**Importante:** Se você instalar o iManager 2.7.7 em uma plataforma não suportada, especifique apenas o sistema operacional (<osName>) no arquivo platforms.xml e não o nome do produto. Por exemplo, ao instalar o Redhat Enterprise Linux Server versão 5.8 (Tikanga), o arquivo platforms.xml deverá conter <osName>Red Hat Enterprise Linux Server versão 5.8</ osName>.

Ao especificar o nome do produto, o instalador exibe uma mensagem de aviso indicando que a plataforma não é suportada e que a instalação será interrompida.

A seguir está uma amostra do arquivo platforms.xml para as plataformas Linux e Windows:

```
<?xml version="1.0" encoding="UTF-8"?>
<platforms>
<! - -
  <platform type="linux">
    <osName>SUSE Linux Enterprise Server 12</osName>
    <osVersion>SP1</osVersion>
    <osArch>x86</osArch>
  </platform>
  <platform type="linux">
  <osName>SUSE Linux Enterprise Server 11</osName>
   <osVersion>SP3</osVersion>
  <osArch>x86_64</osArch>
  </platform>
  <platform type="windows">
   <osName>Windows XP</osName>
   <osVersion>5.1</osVersion>
   <osArch>x86</osArch>
  </platform>
  <platform type="linux">
    <osName>SUSE Linux Enterprise Server 11</osName>
    <osVersion>SP5</osVersion>
    <osArch>x86</osArch>
  </platform>
```

```
 <platform type="linux">
   <osName>Red Hat Enterprise Linux Server release 5.4</osName>
   <osVersion>5.4</osVersion>
   <osArch>x86</osArch>
 </platform>
 <platform type="linux">
   <osName>Red Hat Enterprise Linux Server release 6.2</osName>
 <osVersion>6.2</osVersion>
 <osArch>x86</osArch>
 </platform>
-->
</platforms>
```
## <span id="page-30-0"></span>2 <sup>2</sup>**Fazendo upgrade do iManager**

Fazer upgrade ou migrar o NetIQ iManager para o 2.7.x dependerá da versão do iManager atualmente instalada no servidor. Esta seção explica os seguintes procedimentos:

- [Sección 2.1, "Cenários de upgrade", en la página 31](#page-30-1)
- [Sección 2.2, "Usuários autorizados", en la página 36](#page-35-0)
- [Sección 2.3, "Atualizando os Serviços Baseados na·Função", en la página 36](#page-35-1)
- [Sección 2.4, "Reinstalando ou migrando plug-ins do Estúdio de Plug-ins", en la página 37](#page-36-0)

## <span id="page-30-1"></span>**2.1 Cenários de upgrade**

As situações a seguir descrevem diversos cenários de upgrade do iManager:

- [Sección 2.1.1, "Fazendo upgrade de instalações OES que executam o iManager 2.5/2.6", en la](#page-30-2)  [página 31](#page-30-2)
- [Sección 2.1.2, "Fazendo upgrade para o iManager 2.7.5", en la página 32](#page-31-0)
- [Sección 2.1.3, "Upgrade para o iManager 2.7.7 no Linux", en la página 32](#page-31-1)
- [Sección 2.1.4, "Upgrade para o iManager 2.7.7 no Windows", en la página 34](#page-33-0)
- [Sección 2.1.5, "Upgrade silencioso do iManager Server no Linux e Windows", en la página 35](#page-34-0)

### <span id="page-30-2"></span>**2.1.1 Fazendo upgrade de instalações OES que executam o iManager 2.5/2.6**

Para fazer upgrade do iManager versão 2.5/2.6 para a 2.7, é necessário primeiramente fazer upgrade das versões correspondentes do sistema operacional.

Para OES-Linux, faça upgrade:

- OES 1 SP2 Linux (32 bits) para OES 2 SP1 Linux (32 bits)
- OES 2 Linux (32 bits) para OES 2 SP1 Linux (32 bits)

Para obter mais informações sobre upgrade da versão do Linux, consulte o *[Guia de Instalação do](http://www.novell.com/documentation/oes2/inst_oes_lx/data/front.html)  [Novell Open Enterprise Server 2](http://www.novell.com/documentation/oes2/inst_oes_lx/data/front.html)* (http://www.novell.com/documentation/oes2/inst\_oes\_lx/data/ front.html).

Ao fazer upgrade do OES para OES 2 SP1, o iManager será atualizado para o iManager 2.7.2 (iManager 2.7 Support Pack 2). Você poderá, então, fazer upgrade do iManager para a versão 2.7.7 usando o canal de patch OES.

## <span id="page-31-0"></span>**2.1.2 Fazendo upgrade para o iManager 2.7.5**

A seguir, temos um cenário genérico para ilustrar o upgrade do iManager versão 2.7.x para o iManager 2.7.5. Os patches e support packs são cumulativos, por isso apenas é necessário instalar o pack ou patch mais recente disponível para fazer o upgrade da instalação do iManager.

Realize as etapas a seguir para fazer upgrade do iManager:

- **1** Efetue login no iManager.
- **2** Clique em *Configurar > Instalação de Plug-ins > Módulos de Plug-in da Novell Disponíveis*. A página Módulos de Plug-in Novell Disponíveis é exibida.
- **3** Acesse o [site de Downloads da Novell](http://download.novell.com) (http://download.novell.com) e faça download do support pack ou patch mais recente.
- **4** No iManager, em *Módulos de Plug-in da Novell*, clique em *Adicionar*.
- **5** Pesquise para selecionar o arquivo NPM baixado com o support pack ou patch e clique em *OK*.
- **6** Na lista Módulos de Plug-in da Novell, selecione o support pack ou patch para o qual deseja fazer upgrade do iManager 2.7 e clique em *Instalar*.
- **7** Se o iManager exibir uma página de Contrato de Licença, leia-o e selecione *Concordo*
- **8** Clique em *OK*. O indicador de andamento será exibido. Se desejar interromper a instalação, clique em *Parar*.
- **9** Após a instalação ser concluída, clique em *Fechar*. A seguinte mensagem de êxito é exibida.

Success: The plug-in module has been successfully installed. You must now restart Tomcat in order for the changes to take effect. After Tomcat restarts, if Role Based Services is installed you will need to configure the newly installed modules.

**10** Abra uma interface de linha de comando e digite os comandos a seguir para reiniciar o Tomcat:

/etc/init.d/novell-tomcat7 stop /etc/init.d/novell-tomcat7 start

## <span id="page-31-1"></span>**2.1.3 Upgrade para o iManager 2.7.7 no Linux**

Se a instalação do iManager 2.7.7 detectar a versão previamente instalada do iManager 2.7.x, ele solicitará que você faça o upgrade da versão instalada. Se você escolher efetuar o upgrade, o instalador substituirá as versões JRE e Tomcat existentes por versões mais recentes. Isso também atualizará o iManager para a versão mais recente.

**Importante:** Não instale a versão independente do iManager em um servidor que execute qualquer versão OES. Em vez disso, é necessário usar o canal de patch da versão OES para fazer upgrade para a versão mais recente do iManager.

Prepare-se para a instalação revisando a lista de verificação de pré-requisitos fornecida em ["Pré](#page-11-3)[requisitos gerais" en la página 12](#page-11-3) e ["Pré-requisitos do Linux" en la página 12](#page-11-4).

O iManager instala os seguintes produtos durante a instalação:

- $\bullet$  Tomcat 7.0.42
- $\bullet$  Java 1.7.0 25
- **1** (Opcional) Se você modificou os arquivos de configuração server.xml e context.xml, faça uma cópia de backups dos arquivos em um local diferente antes de realizar o upgrade. O processo de upgrade substitui a configuração. cliente.
- **2** No [site de downloads da Novell](http://download.novell.com) (http://download.novell.com), pesquise produtos do iManager, selecione iManager 2.7.7 e faça download de iMan 277 linux.tgz para um diretório do servidor.
- **3** Para extrair para a pasta do iManager, use o seguinte comando:
	- tar -zxvf iMan\_277\_linux.tgz
- **4** Abra um shell e mude para o diretório */diretório\_de\_extração*/iManager/installs/linux. Esse caminho refere-se ao diretório em que você copiou ou para onde extraiu os arquivos do iManager.
- **5** Digite um dos seguintes comandos enquanto estiver conectado como root ou equivalente:

Para realizar uma instalação em linha de comando (texto), digite:

./iManagerInstallLinux.bin

Para realizar uma instalação GUI, digite:

./iManagerInstallLinux.bin -i gui

Após uma instalação bem-sucedida, o instalador gera um arquivo de configuração (/var/log/ installer.properties) com valores baseados nas perguntas feitas durante a instalação. Em seguida, esse arquivo pode ser modificado e usado para uma instalação silenciosa. Consulte [Sección 1.6, "Instalação silenciosa do servidor iManager", en la página 26.](#page-25-2)

- **6** Na splash screen do iManager, selecione um idioma e clique em *OK*.
- **7** No aviso de Upgrade, selecione *Upgrade*.
- **8** Leia a Introdução e clique em *Avançar*.
- **9** Aceite o contrato de licença e clique em *Avançar*.

**Nota:** Por padrão, os valores da porta HTTP e SSL, que foram configuradas na versão anterior do iManager, serão usados para configurar a versão mais recente do iManager.

- **10** Na janela Habilitar IPv6, clique em **Sim** para habilitar o IPv6 e, em seguida, clique em **Avançar**. Como alternativa, você pode habilitar o IPv6 após instalar o iManager por meio das seguintes etapas:
	- 1. Abra o arquivo <USER\_INSTALL\_DIR>\Tomcat\conf\catalina.properties.
	- 2. Defina as seguintes configurações no arquivo catalina.properties:

java.net.preferIPv4Stack=false

java.net.preferIPv4Addresses=true

- 3. Reinicie o Tomcat.
- **11** Leia a página Resumo do Pré-Upgrade e clique em *Avançar*.

Durante o upgrade, novos arquivos do iManager serão instalados e isso causará alterações na configuração. O upgrade pode demorar alguns minutos. Depois da conclusão do upgrade, a página de upgrade concluído mostrará se a instalação foi bem-sucedida ou não.

**12** Clique em *Terminado* para sair do instalador.

Quando a página Início aparecer, espere o iManager inicializar antes de tentar acessar.

Para acessar o iManager, clique no primeiro link na página de introdução e efetue login. Para obter mais informações, consulte "Acessando o iManager" no *Guia de Administração do NetIQ iManager 2.7.7*.

**13** (Opcional) Se você fez cópias de backup dos arquivos de configuração server.xml e context.xml antes de iniciar o processo de upgrade, substitua os novos arquivos de configuração pelas cópias de backup.

## <span id="page-33-0"></span>**2.1.4 Upgrade para o iManager 2.7.7 no Windows**

Se a instalação do iManager 2.7.7 detectar a versão previamente instalada do iManager 2.7.x, ele solicitará que você faça o upgrade da versão instalada. Se você escolher efetuar o upgrade, o instalador substituirá as versões JRE e Tomcat existentes por versões mais recentes. Isso também atualizará o iManager para a versão mais recente.

Para obter informações sobre a execução do Servidor iManager na mesma máquina que o Novell eDirectory, consulte " Executando o eDirectory e o iManager na mesma máquina (somente Windows)" no *Guia de Administração do NetIQ iManager 2.7.7*.

- **1** (Opcional) Se você modificou os arquivos de configuração server.xml e context.xml, faça uma cópia de backup dos arquivos em um local diferente antes de realizar o upgrade. O processo de upgrade substitui a configuração. cliente.
- **2** Extraia o arquivo iMan\_277\_win.zip na pasta do iManager.
- **3** Execute o arquivo iManagerInstall.exe a partir da pasta extracted directory\iManager\installs\win.
- **4** Na splash screen do iManager, selecione um idioma e clique em *OK*.
- **5** Na página de introdução, clique em *Avançar*.
- **6** Aceite o contrato de licença e clique em *Avançar*.
- **7** Na janela Habilitar IPv6, clique em **Sim** para habilitar o IPv6 e, em seguida, clique em **Avançar**. Como alternativa, você pode habilitar o IPv6 após instalar o iManager por meio das seguintes etapas:
	- 1. Abra o arquivo <USER\_INSTALL\_DIR>\Tomcat\conf\catalina.properties.
	- 2. Defina as seguintes configurações no arquivo catalina.properties:

java.net.preferIPv4Stack=false

java.net.preferIPv4Addresses=true

- 3. Reinicie o Tomcat.
- **8** No aviso de Upgrade, selecione *Upgrade*.

**Nota:** Por padrão, os valores da porta HTTP e SSL, que foram configuradas na versão anterior, serão usados para configurar a versão mais recente do iManager.

**9** Leia a página Resumo da Detecção e clique em *Avançar*.

O Resumo da Detecção exibirá a versão mais recente do contêiner Servlet e o software JVM que o iManager usará assim que for instalado.

**10** Leia a página de resumo de pré-instalação e clique em *Instalar*.

O processo de upgrade pode levar vários minutos.

Depois da conclusão do upgrade, a página de upgrade concluído mostrará se a instalação foi bem-sucedida ou não.

**Nota:** No Windows, a página Instalação Terminada exibirá a mensagem de erro a seguir apesar de uma instalação bem-sucedida.

The installation of iManager Install 2.7.7 is complete, but some errors occurred during the install. Please see the installation log *<Log file path>* for details. Press "Done" to quit the installer.

Se a mensagem de erro especificada for exibida, faça o seguinte:

- 1. Anote o caminho do arquivo de registro, que é especificado na mensagem de erro na página Instalação Terminada.
- 2. Na página Instalação Concluída, clique em *Terminado*.
- 3. Abra o arquivo de registro.
- 4. Se você localizar o seguinte erro no arquivo de registro, poderá ignorar a mensagem de erro. A instalação foi bem-sucedida e o iManager funciona devidamente.

```
Custom Action: com.novell.application.iManager.install.InstallDLLs 
Status: ERROR 
Additional Notes: ERROR - class 
com.novell.application.iManager.install.InstallDLLs 
NonfatalInstallException C:\WINDOWS\system32\msvcr71.dll (The process 
cannot access the file because it is being used by another process)
```
**11** Clique em *Terminado* para sair do instalador.

Uma janela do navegador será exibida, mostrando a página de introdução.

Aguarde a inicialização do iManager antes de tentar acessar.

Para acessar o iManager, clique no primeiro link na página de introdução e efetue login. Para obter mais informações, consulte "Acessando o iManager" no *Guia de Administração do NetIQ® iManager*.

**12** (Opcional) Se você fez cópias de backup dos arquivos de configuração server.xml e context.xml antes de iniciar o processo de upgrade, substitua os novos arquivos de configuração pelas cópias de backup.

#### <span id="page-34-0"></span>**2.1.5 Upgrade silencioso do iManager Server no Linux e Windows**

O upgrade silencioso (não interativo) não exibe uma interface de usuário nem faz perguntas ao usuário. Em vez disso, o InstallAnywhere usa as informações de um arquivo de propriedades para esse propósito.

Para executar uma instalação silenciosa padrão no servidor Linux ou Windows usando os valores de instalação padrão.

- **1** Abra uma janela de console e vá para o diretório que contém o arquivo do iManager transferido por download.
- **2** Na linha de comando, execute o seguinte comando:

**Para Linux:**  ./iManagerInstall< plataforma>.bin -i silent **Para Windows:** 

iManagerInstall.exe -i silent

## <span id="page-35-0"></span>**2.2 Usuários autorizados**

Ao fazer o upgrade do iManager, você não verá a tela de Usuário Autorizado durante a instalação se um arquivo configiman.properties for detectado. A instalação usará as configurações de Usuário Autorizado existentes no arquivo.

## <span id="page-35-1"></span>**2.3 Atualizando os Serviços Baseados na·Função**

Na primeira vez que você usar o iManager 2.7.7 para efetuar login em uma árvore do eDirectory que já contenha uma coleção de RBS, é possível que nem todas as funções e tarefas sejam exibidas. Isso é esperado, pois alguns dos plug-ins exigem atualizações para que o iManager 2.7.7 possa utilizá-los completamente. A tarefa Configuração do RBS lista os módulos RBS que estão desatualizados. Recomendamos que você atualize os módulos RBS para a versão mais recente para que possa ver e usar todas as funções disponíveis do iManager 2.7.7.

Esteja ciente de que pode haver várias funções com o mesmo nome. Quando os plug-ins foram atualizados para o iManager 2.5, alguns desenvolvedores de plug-in mudaram os·IDs de tarefas ou os nomes de módulos, mas mantiveram os nomes de exibição, fazendo com que as funções pareçam duplicadas quando, na verdade, uma instância é de uma versão e outra é de uma versão mais recente.

**Nota:** Como diferentes instalações do iManager podem ter um número diferente de plug-ins instalados localmente, você poderá perceber discrepâncias no relatório de módulos de qualquer coleção na página *Serviços Baseados na Função* > *Configuração do RBS*. Para que os números se correspondam entre instalações do iManager, verifique se o mesmo subconjunto de plug-ins está instalado em cada instância do iManager na árvore.

Para verificar se há objetos RBS desatualizados:

- **1** Na tela Configurar, selecione*Serviços Baseados na Função* > *Configuração do RBS*.
	- A tabela da página com guias Coleções 2.*x* exibe todos os módulos desatualizados.
- **2** Para atualizá-los, selecione na coluna *Desatualizado* o número da Coleção a ser atualizada.
	- A lista de módulos desatualizados será exibida.
- **3** Selecione o módulo a ser atualizado e clique em *Atualizar* na parte superior da tabela.

**Nota:** Quando você atualiza para o iManager 2.7.7, ou reinstala o iManager 2.7.7, os plug-ins existentes não são atualizados automaticamente. Para atualizar os plug-ins manualmente, inicie o iManager e procure *Configurar* > *Instalação de Plug-In* > *Módulos de Plug-in da Novell Disponíveis*. Para obter mais informações, consulte " Instalação do Módulo de Plug-In " no *Guia de Administração do NetIQ iManager 2.7.7*.

## <span id="page-36-0"></span>**2.4 Reinstalando ou migrando plug-ins do Estúdio de Plug-ins**

Para migrar ou replicar plug-ins do Estúdio de Plug-ins para outra instância do iManager, ou para uma versão nova ou atualizada do iManager, siga este procedimento:

- **1** Na tela Configuração do iManager, selecione *Serviços Baseados na Função > Estúdio de Plug-ins.* O frame de Conteúdo exibe a lista de plug-ins personalizados instalados, incluindo a localização da coleção de RBS à·qual eles pertencem.
- **2** Selecione o plug-in que você deseja reinstalar ou migrar e clique em *Editar*. Você só pode editar um plug-in de cada vez.
- **3** Clique em *Instalar*. Você receberá uma mensagem informando que o procedimento foi bemsucedido. Faça isso em todos os plug-ins que precisar reinstalar ou migrar.

<span id="page-38-0"></span>Esta seção explica como desinstalar o iManager nas seguintes plataformas:

- [Sección 3.1, "Linux", en la página 39](#page-38-1)
- [Sección 3.2, "Windows", en la página 40](#page-39-0)
- [Sección 3.3, "iManager Workstation", en la página 40](#page-39-1)

**Importante:** Como precaução, antes de desinstalar o iManager, faça backup de todo o conteúdo personalizado ou de outros arquivos especiais do iManager que deseje preservar

Não existe uma sequência específica na qual desinstalar o iManager ou os componentes de terceiros associados.

Existem, certamente, ramificações para desinstalar esses componentes. Por exemplo, se desinstalar o servidor Web ou o container de servlet, você não conseguirá executar o iManager. Além disso, em todas as plataformas, a desinstalação remove somente os arquivos instalados em primeiro lugar. Se houver arquivos criados pelo aplicativo (por exemplo, arquivos de registro e arquivos de configuração automaticamente gerados e criados durante a execução do Tomcat), eles não serão apagados pela desinstalação porque esse aplicativo não os instalou.

Da mesma forma, se você tiver criado novos arquivos ou tiver modificado arquivos existentes na estrutura de diretórios que foi originalmente definida durante a instalação, esses arquivos não serão removidos pela desinstalação. Trata-se de uma medida de segurança para que os dados não sejam apagados acidentalmente quando um produto é desinstalado.

A desinstalação do iManager não afeta nenhuma configuração do RBS que esteja definida na árvore. O procedimento de desinstalação não remove os arquivos de registro nem o conteúdo personalizado.

Após executar o desinstalador do iManager, assegure que os diretórios a seguir foram removidos para desinstalar totalmente o iManager.

- /var/opt/novell/iManager/
- /etc/opt/novell/iManager/
- /var/opt/novell/tomcat7/
- /etc/opt/novell/tomcat7/

Caso tente reinstalar o iManager sem apagar esses diretórios, a instalação não será concluída com êxito e o instalador exibirá alguns erros.

## <span id="page-38-1"></span>**3.1 Linux**

É necessário ter acesso root para desinstalar.

**1** Abra um shell e execute o seguinte comando:

```
/var/opt/novell/iManager/nps/UninstallerData/UninstalliManager
```
Conforme observado na rotina de desinstalação, o processo de desinstalação do iManager não desinstala o NICI. É possível desinstalar o NICI separadamente, se desejado.

**Importante:** Se o eDirectory estiver instalado no mesmo servidor que o iManager, o NICI será necessário para que o eDirectory continue a ser executado.

## <span id="page-39-0"></span>**3.2 Windows**

Desinstale o iManager usando o applet do Windows Adicionar ou Remover Programas no Painel de Controle.

O Tomcat e o NICI são listados separadamente. Se você não os estiver usando, poderá desinstalar cada programa separadamente.

**Importante:** Se o eDirectory estiver instalado no mesmo servidor que o iManager, o NICI será necessário para que o eDirectory continue a ser executado.

Quando você remove o iManager 2.7.7, somente alguns arquivos do sistema de arquivos são removidos. Você deverá informar se deseja ou não remover todos os arquivos do iManager. Se escolher Sim, todos os arquivos do iManager serão removidos, incluindo todo o conteúdo personalizado. Entretanto, os objetos RBS da versão 2.7 não serão removidos da árvore do eDirectory e o esquema permanecerá no mesmo estado.

## <span id="page-39-1"></span>**3.3 iManager Workstation**

Para desinstalar o iManager Workstation, apague o diretório em que você extraiu os arquivos. Para remover o NICI, use Adicionar ou Remover Programas no Painel de Controle do Windows, ou use o comando rpm no Linux.